# **TP1 — Router on a stick**

Nicolas Ollinger, *Université d'Orléans*

**M2 SIR** Sécurité des réseaux — **S4** 2014/2015

Câbler les différents éléments comme sur la figure de la page suivante.

Réinitialiser/redémarrer chacun des éléments (utiliser l'interrupteur du routeur, il devrait redémarrer vierge ; pour les PCs un reboot suffira).

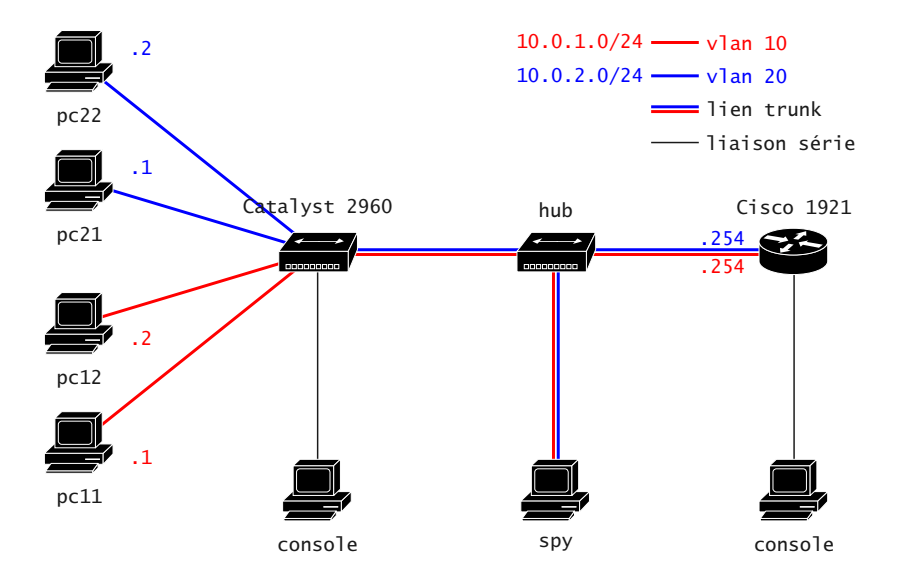

### Liaison série

Nous allons configurer les appliances Cisco via une liasion série, un PC sous Linux jouera le rôle de console de configuration. Le câble série est relié au port série COM1 du PC et au port console de l'équipement réseau.

Si besoin, installer sur le PC l'outil minicom (apt-get install minicom).

Définir une configuration en lançant la commande minicom -s et la sauvegarder sous le nom console. Le pseudo-terminal utilisé est /dev/ttyS0 et la vitesse de connexion de 9600 baud (8 bits, sans parité, 1 stopbit, sans contrôle de flux).

Se connecter grâce à la commande minicom console.

Attention à ne pas utiliser la commande write pendant le TP pour éviter d'écrire en dur la configuration. Ainsi, un simple reboot du switch suffira à la réinitialiser.

Si le switch a besoin d'être réinitialisé, trouver une solution dans la documentation Cisco et la documenter sur le Wiki !

### Configuration du switch

#### Créer deux VLANs d'identifiants 10 et 20

(vlan 10

name blop)

#### Ajouter les ports correspondants à pc11, pc12, pc21, pc22 aux VLAN correspondants sans tag

(switchport mode access

switchport access vlan 10)

#### Ajouter le port du routeur à chacun des VLANs avec un étiquettage tag 802.1Q

(switchport mode trunk encapsulation dot1q

switchport trunk allowed vlan 10,20)

### Configuration des PCs

Identifier l'interface réseau câblée à l'aide de la commande mii-tool.

À l'aide des commandes ifconfig et route, configurer les adresses IP et routes par défaut de pc11, pc12, pc21 et pc22.

Sur la machine spy on se contentera d'activer l'interface avec ifconfig eth0 up puis de lancer l'écoute du traffic réseau à l'aide de wireshark.

Vérifier à l'aide de la commande ping que pc11 arrive à joindre pc12 et que pc21 arrive à joindre pc22.

Observer sur spy les trames qui traversent le lien trunk lorsque pc11 tente de joindre pc21 ou lorsque pc22 tente de joindre pc12. Identifier l'étiquette 802.1Q.

### Configuration du routeur

Depuis sa console, la configuration sous IOS se fait en traversant différents **modes** à l'aide des commandes enable puis configure terminal et en redescendant avec exit.

En mode privilégié (après enable et avant configure terminal) les commandes show interfaces et show ip route permettent d'afficher les interfaces réseau et leur configuration ainsi que la table de routage de l'équipement.

À l'aide de la commande show interfaces description, identifier les noms courts des différentes interfaces.

## Configuration de l'interface

Une fois la bonne interface identifiée, passer en mode configuration, on suppose ici que l'interface choisie est FastEthernet0/0.

On commence par activer l'interface : interface fa0/0 no shutdown

Puis à chaque VLAN on associe une sous-interface : interface fa0/0.1 encapsulation dot1Q 10 ip address 10.0.1.254 255.255.255.0

Recommencer pour le second VLAN.

Vérifier l'ensemble à l'aide de show vlans

Tester la connectivité à l'aide de la commande ping du routeur.

Vérifier que chacun des PCs peut contacter les autres et analyser le traffic sur spy.